### **KENTUCKY TRANSPORTATION CABINET**

Kentucky TRNS\*PORT Information Series

SiteManager Materials Module

# **Find Sample Window**

#### **Navigation**

Main Panel \ Materials Management \ Sampling and Testing \ Find Sample

#### **Find Sample Window Description**

The Find Sample window is used to perform a search for samples based on a specific list of criteria. This list of criteria includes geographic area, sampled by, sample date range, producer/supplier, material, contract, and item code.

#### **Procedure**

After the KYTC user performs a search in the Find Samples window and has located a sample, the user can navigate to the sample record through the Services > View Sample menu.

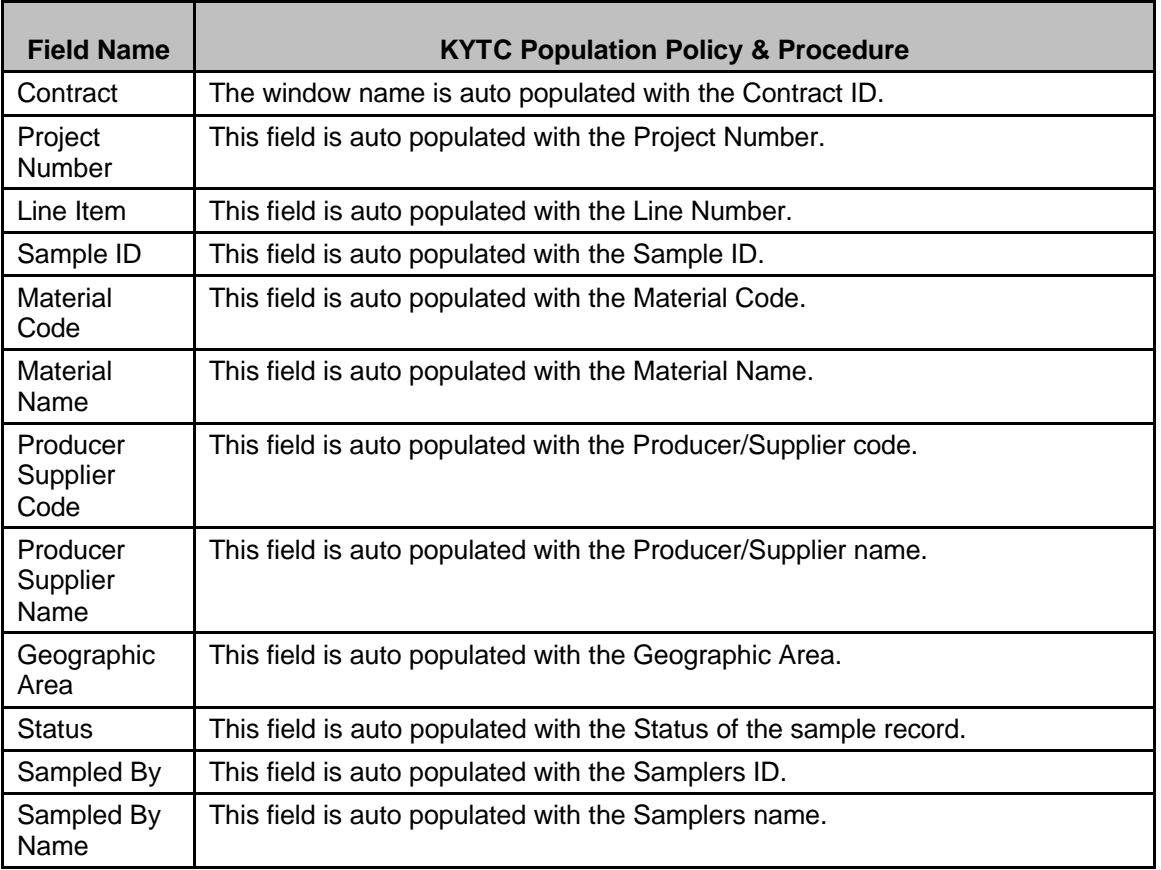

#### *Field Table*

## **KENTUCKY TRANSPORTATION CABINET**

Kentucky TRNS\*PORT Information Series

SiteManager Materials Module

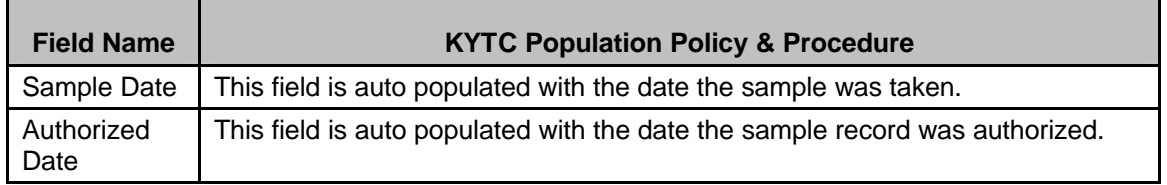